# Web Forms: Erasmus+ & ESC

How to complete the form

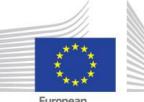

European Commission When completing the form, there are certain elements that are common in every section. This page covers these basic functionalities and highlights the sections that are common for all applications.

The form provides on-screen information, as well as warning messages, specific for the application form or field currently being entered.

Please read this on-screen information and if you require further assistance please consult the content related to the specific key action application request.

This can be viewed from the Index pages:

- Erasmus+ Web Application Forms Guidelines
- European Solidarity Corps Web Application Forms Guidelines

#### Important: Do not use multiple tabs in browser

When filling in the required information in the Web Application Form do not use multiple tabs or open several browser windows for your application. This will cause problems with the auto save functionality of the form and result in lost data in your application.

#### Table of contents:

- 1. Form Layout.
- 2. Language Selection.
- 3. Mandatory Sections and Fields.
- 4. <u>Navigation through/within application sections</u>.
- 5. <u>Menu button</u>.
- 6. Auto Saving & Draft.
- 7. Additional help and Guidelines.

### Form Layout.

After you click **Apply** for the desired opportunity and close the welcome message, the application web form is displayed.

The currently selected screen is displayed in the main window. In this example the **Guidelines** screen is displayed. It is highly recommended to read the content carefully before you begin completing your form. **Information** on the call and your application form ID is displayed at the top of the main window.

The **side menu** allows you to navigate to the various sections in the form. The currently selected section is highlighted in yellow. A warning icon next to the title of the section indicates that there is missing information. A green check mark will appear when all mandatory information in the section is completed.

The form is saved automatically and the last time of save is indicated at the bottom left side of the screen. Just below there is the button to export the application form to a **PDF** file. The **Submit** button becomes active only once all sections are indicated as completed.

If during your application you need to be aware of any important information concerning the action type you are applying for (e.g. deadline extension, etc.), this information will be shown in the **Notifications** screen.

| Project Description Programment Management Implementation Cal 2019 Round 1 KA2-Cooperation for innovation and the exchange of good practic                                                                                                    | Context                     | TSTErroean                                                                                                    | Programme Guide   Contact   Data Protection<br>English                                                |
|----------------------------------------------------------------------------------------------------|-----------------------------|----------------------------------------------------------------------------------------------------|----------------------------------------------------------------------------------------------------|
| Programmer in procession in the second of the second of th   | Participating Organisations | Comparison Erasmus+ Applications                                                                                                    | ECAS EAC_TRAINING (EAC-TRAINING-14(Bec.europa.eu)                                                     |
| Analysis of the second of the second of the    |                             |                                                                                                    |                                                                                                    |
| index decisions is a serie of the serie of the serie of the serie of the serie of the series of the series of the    |                             |                                                                                                    | 2                                                                                                    |
|                                                                                                    |                             |                                                                                                    | Call 2019 Round 1 KA2 - Cooperation for innovation and the exchange of good practices                 |
| Market Standing Training<br>Translable<br>Special costs       Control Control Contrel Control Control Control Control Control Control Control Contro                                     | Intellectual Outputs        | Frasmust                                                                                                    | KA205 - Strategic Partnerships for youth                                                              |
| Timetable       Special Costs         Following:       Following information about the KA2OS Strategic Partnerships for youth application:         Special Costs       Manufactory fields are marked in red. They need to be filed in before you are able to submit the form.         Proceediant       Outcome         detacks:       Interview         ring:       Multiple sections of the form contain tables. You shadle notice the button on the right side of the table:       This button will allow you to access additional quots to work with the table contexts.         Interview       Interview       Interview       Interview         Interview       Interview       Interview       Interview         Interview       Interview       Interview       Interview         Interview       Interview       Interview       Interview         Interview       Interview       Interview       Interview         Interview       Interview       Interview       Interview         Interview       Interview       Interview       Interview         Interview       Interview       Interview       Interview         Interview       Interview       Interview       Interview       Interview         Interview       Interview       Interview       Interview       Interview                                                                                                    | Multiplier Events           | EldSIIIdST                                                                                                    | Formid KA205-82354807 Deadline (Brussels Time) 05/02/2019 12:00:00                                    |
| The close of the form submitted, you will be able to recogen and resubrit if unified in the base is constant of the isoaries.       Image: Close of the form submitted, you will be able to recogen and submit the form submitted in the isoaries.         Pred continue                                                                                                    | Learning Teaching Training  | Christelines                                                                                                    |                                                                                                    |
| Plane are back at the following information about the KA205 Strategic Partnerships for youth application:   Project Summary   Project Summary   Project Summary   Project Summary   Checklint      Checklint          Checklint   Checklint   Checklint                   Checklint                  Checklint   Checklint   Checklint<                                                                                                    |                             | Guidelines                                                                                                    |                                                                                                    |
| Budget Summary Project Summary Project Summary Annexes Checklist Checklist C   |                             |                                                                                                    | 1                                                                                                    |
| Project Summary Annexes Checklist Checklist C    |                             | Please have a look at the following information about the KA205 Strategic Partnerships for youth application:                                                 |                                                                                                    |
| Ances<br>Checklist Checklist |                             | Mandatory fields are marked in red. They need to be filled in before you are able to submit the form.                                                         |                                                                                                    |
| checklist       nawe been respected. Most inducious questions will be marked in the same way to make it desy to dentify and its the issues.         checklist       + Multiple sections of the form contain tables. You should notice the button on the right is de of the table: Image is the presented of the form contain tables. You should notice the button on the right is de of the table: Image is the presented of the form contain tables. You should notice the button on the right is de of the table: Image is the presented of the form contain tables. You should notice the button on the right is de of the table: Image is the presented of the form contain tables. You should notice the button on the right is de of the table: Image is the presented of the form contain tables. You should notice the button on the right is de of the table: Image is the presented of the form form the table context.         Investion History       - The form is automatically saved every 2 seconds.         - Once the form is submitted, you will be able to access it under the 'My Applications' tab on the homepage.         - Once the form is submitted, you will be able to access it under the 'My Applications' is an or the submitted is the carry of you make any additional questions or if you encourter a technical problem, please contact your National Agency. You can re open the form from the My Applications' tab on the homepage.         - If you have any additional questions or if you encourter a technical problem, please contact your National Agency that will receive, assess and decide on selection of your proposal. Unless otherwise specified in the Programme Guide, the receiving National Agency that will receive, assess and decide on selection of your proposal. Unless otherwise specified in the Programme Guide, the receiving National Agency that built the subt                                                                                                    |                             |                                                                                                    | is marked with this sign: 🛕 this means that either there is some information missing or not all rules |
| the set of the set of the set of the form, you can display more information about particular questions by positioning your mouse pointer over the question mark sign       • Throughout the form, you can display more information about particular questions by positioning your mouse pointer over the question mark sign       • Throughout the form, you can display more information about particular questions by positioning your mouse pointer over the question mark sign       • Throughout the form, you can display more information about particular questions by positioning your mouse pointer over the question mark sign       • Throughout the form, you will be able to access it under the Wy Applications' tab on the homepage.      • Once the form is submitted, you will be able to access it under the Wy Applications:     • three should be able to access it under the Wy Applications:     • three should be able to access it under the Wy Applications:     • three should be able to access it under the Wy Applications:     • three should be able to access it under the Wy Applications:     • three should be able to access it under the Wy Applications:     • three should be able to access it under the Wy Applications:     • three should be able to access it under the the papication:     • three should be able to access it under the the papication:     • three should be able to access it under the the papication:     • three should be able to access it under the the papication:     • three should be able to access it under the the papication:     • three should be able to access it under the the papication:     • three should be able to access it under the the papication is should be access access and decide on selection of your proposal. Unless otherwise specified in the Programme Guide, the receiving National Agercy that will receive, assess and decide on selection of your proposal. Unless otherwise specified in the Programme Guide, the receiving National Agercy matche be atthere there there application is been there partic        |                             | have been respected. Most individual questions will be marked in the same way to make it easy to identify and fix the issues.                                 |                                                                                                    |
| <ul> <li>Alcolors</li> <li>Alcolors</li> <li>Alcolors&lt;</li></ul>                                                                                                    | Animan                      | Multiple sections of the form contain tables. You should notice the button on the right side of the table:      This button will allow you to access addition | ional options to work with the table contents.                                                        |
| In a form a additional could save every 2 seconds.     In the form a additional could save every 2 seconds.     After closing the form, you will be able to access it under the My Applications' tab on the homepage.     Once the form is submitted, you will be able to access it under the My Applications' tab on the homepage.     Once the form is submitted, you will be able to access it under the My Applications' tab on the homepage.     Once the form is submitted, you will be able to access it under the My Applications' tab on the homepage.     Once the form is submitted, you will be able to access it under the My Applications:     https://webgake.ec.europa.eu/pfist/wikis/display/NAITDOC/Web-Application=Forms+Guidelines     if you have any additional questions or if you encounter a technical problem, please contact your National Agency . You can find their contact details here: http://ec.europa.eu/programmes/ensmus.plus/contact     This application form consists of the following main sections:     outrest: This section asks for information about the paplication organisation.     Participanting Organisations: This section asks for information about the organisation.     Participanting Organisations: This section asks for information about the organisation active organisation included in the outright the participant Portal     The organisation included in the application regainsation.     Participanting Organisations: This section asks for information about the organisation code (PIC) through the Participant Portal     The organisation included in the application, needs to be registered in order to receivation Code (PIC) through the Participant Portal     The Participant Portal     The Participant Bord with the whole Eastmate Programme. It should be requested only once per organisation and used in all applications for all Enstmate - Actions and calls. Disparisations that have previously registered                                                                                                    |                             | Throughout the form, you can display more information about particular guestions by positioning your mouse pointer over the guestion mark sign                |                                                                                                    |
| After closing the form, you will be able to access it under the 'My Applications' tab on the homepage.     Once the form is submitted, you will be able to access it under the 'My Applications' tab on the homepage.     Once the form is submitted, you will be able to access it under the 'My Applications' tab on the homepage.     Once the form is submitted, you will be able to access it under the 'My Applications' tab on the homepage.     Once the form is submitted, you will be able to access it under the 'My Applications' tab on the homepage.     Once the form is submitted, you will be able to access it under the 'My Applications' tab on the homepage.     Once the form is submitted, you will be able to access it under the 'My Applications' tab on the homepage.     Once the form is submitted, you will be able to access it under the 'My Applications' tab on the homepage.     Once the form is submitted, you will be able to access it under the 'My Applications' tab on the homepage.     Once the form is submitted, you will be able to access it under the 'My Applications' tab on the homepage.     Once the form is submitted, you will be able to access it under the 'My Applications' tab on the homepage.     Once the form is submitted, you will be able to access it under the 'My Applications' tab on the homepage.     Once the form is submitted, you will be able to access it actern activity of the applications' once on the actern activity of the applications' once on the actern activity of the application is once on the actern activity of the application activity of the application activity of the application activity of the application activity of the application of the application activity of the application of activity and about the participant Bene there in the activity the application activity of the application activity and about the participant Bene there activity the application activity and about the application activity the application activity activity and the activity and theat fractional oncode (PPC) thro        | ring                        | The form is suformatically assure 2 canonole                                                                                                    |                                                                                                    |
| Once the form is submitted, you will be able to re-open and re-submit it until the submission deadline has expired. You can re-open the form from the 'My Applications' tab on the homepage.     You can find more information in the Guidelines for completing WEB applications:     thtps://webgate.ce.uropa.eu/programmes/erasmus.glus/contact     thtps://webgate.ce.uropa.eu/programmes/erasmus.glus/contact     This application form consists of the following main sections:         Context: This section asks for general information about the paplication adout the National Agency that will receive, assess and decide on selection of your proporal. Unless otherwise specified in the Programme Guide, the receiving         National Agency in the equivation code of the registreed in order to receive a Participanting Organisations included and the participant identification Code (PIC) through the Participant Portal         The equivalation included in the expiration, which the whole Example-a Programme, it should be requivalented only once per organisations and used in all applications for all Example-actions for all Example-actions for all Example-actions and used. The papersent on the participant floeting to personal and used in the application, needs to be registered in order to receive a Participanting on Code on selection of and used in all applications that have previously registered         The equivalence on the the organisation within the whole Example-a Programme, it should be requested only once per organisation and used in all applications for all Example-actions and used in all applications for all Example-actions and used. The participant floeting and the participant devide only once per organisation and used in all applications for all Example-actions and calls. Disparisations that have previously registered                                                                                                    | mission History             |                                                                                                    |                                                                                                    |
| • You can find more information in the Guidelines for completing WEB applications:<br>https://webgate.ec.europa.eu/pfict/wiki/display/NATDOC/Web-Application=Forms-Guidelines     if you have any additional questions or if you encounter a technical problem, please contact your National Agency . You can find their contact details here: http://ec.europa.eu/programmesi/ensmus.glus/contact     This application form consists of the following main sections:         • Context: This section asks for general information about your project proposal and about the National Agency that will receive, assess and decide on selection of your proposal. Unless otherwise specified in the Programme Guide, the receiving National Agency that will receive, assess and decide on selection of your proposal. Unless otherwise specified in the Programme Guide, the receiving National Agency must be located in the country of the application regulations.     • Participating Organisations: This section asks for information about the application organisation and about other participating Organisations involved as partners in the project.     The organisation included in the application, while the whole Example - Programme. It should be regulated only once per organisation and used in all applications for all Example - Actions and calls. Disparisations that have previously registered     The PL is a unique identifier for the organisation within the whole Example - Programme. It should be regulated only once per organisation and used in all applications for all Example - Actions and calls. Disparisations for all Example - Provide and the set of all applications for all Example - Actions and calls. Disparisations that have previously registered                                                                                                    |                             |                                                                                                    |                                                                                                    |
| https://webgate.ee.europa.eu/fpfit//wikis/display/NATTOOC/Web+Application+Forms+Guidelines     if you have any additional questions or if you encounter a technical problem, please contact your National Agency . You can find their contact details here: http://ec.europa.eu/programmes/ensmus.glus/contact     This application form consists of the following main sections:         encounter: This section asks for general information about your project proposal and about the National Agency that will receive, assess and decide on selection of your proposal. Unless otherwise specified in the Programme Guide, the receiving National Agency that will receive, assess and decide on selection of your proposal. Unless otherwise specified in the Programme Guide, the receiving National Agency materia. This section asks for information about the application and about ther participanting organisations involved as partners in the project.     The organisation included in the application, while the application, needs to be registered in order to receive a Participanting Organisations involved as partners in the project.     The organisation included in the application within the whole Example- Programme. It should be regulated only once per organisation and used in all applications for all Example- actions and calls. Disparisations that have previously registered                                                                                                    |                             | Once the form is submitted, you will be able to re-open and re-submit it until the submission deadline has expired. You can re-open the form from the 'M      | Ay Applications' tab on the homepage.                                                                 |
| This application form consists of the following main sections:     Context: This section asis for general information about your project proposal and about the National Agency that will receive, assess and decide on selection of your proposal. Unless otherwise specified in the Programme Guide, the receiving National Agency must be located in the country of the applicant organisation.     Articipating Organisations: This section asis for information about the opplicant organisation and about other participating organisations involved as partners in the project.     The organisation included in the applicantion, needs to be registered in order to receive a Participant (dentification Code (PIC) through the Participant Portal     The Organisation within the whole Example - Programme. It should be requested only one per organisation and used in all applications for all Example - actions and calls. Drapaisations that have previously registered                                                                                                    |                             |                                                                                                    |                                                                                                    |
| Context: This section asks for general information about your project proposal and about the National Agency that will receive, assess and decide on selection of your proposal. Unless otherwise specified in the Programme Guide, the receiving National Agency must be located in the country of the applicant organisation.     Participating Organisations: This section asks for information about the applicant organisation and about other participating organisations involved as partners in the project.     The organisation included in the applicantion, needs to be registered in order to receive a Participating Organisation code (PIC) through the Participating Organisation involved as partners in the project.     The organisation included in the applicantion, needs to be registered in order to receive a Participant Identification Code (PIC) through the Participant Portal     The Picipant Identifier for the organisation which the whole Examus+ Programme. It should be requested only once per organisation and used in all applications for all Erasmus+ actions and calls. Dravisation struct the previously registered                                                                                                    |                             | • If you have any additional questions or if you encounter a technical problem, please contact your National Agency . You can find their contact details he   | ere: http://ec.europa.eu/programmes/erasmus-plus/contact                                              |
| National Agency must be located in the country of the applicant organisation.     Participating Organisations: This section asks for information about the applicant organisation and about other participating organisations involved as partners in the project.     The organisation included in the application, needs to be registered in order to receive a Participant Identification Code (PIC) through the Participant Portal     The IDENTIFY of the organisation included in the application, needs to be registered in order to receive a Participant Identification Code (PIC) through the Participant Portal     The IDENTIFY of the organisation included in the application, needs to be registered in order to receive a Participant Identification code (PIC) through the Participant Portal     The IDENTIFY of the organisation included in the applications that have previously registered     The IDENTIFY of the organisation within the whole Example - Portal                                                                                                    |                             | This application form consists of the following main sections:                                                                                                |                                                                                                    |
| The organisation included in the application, needs to be registered in order to receive a Participant Identification Code (PIC) through the Participant Portal<br>31 0d 12016 13:58:10<br>The PIC is a unique identifier for the organisation within the whole Erasmus+ Programme. It should be requested only once per organisation and used in all applications for all Erasmus+ actions and calls. Organisations that have previously registered                                                                                                    |                             |                                                                                                    | election of your proposal. Unless otherwise specified in the Programme Guide, the receiving           |
| 110ct 2018 1359:10 The PIC is a unique identifier for the organisation within the whole Erasmus+ Programme. It should be requested only once per organisation and used in all applications for all Erasmus+ actions and calls. Organisations that have previously registered                                                                                                    | 4                           |                                                                                                    |                                                                                                    |
|                                                                                                    |                             |                                                                                                    |                                                                                                    |
| PDF SUBMT • Project description: This section asks for information about the stages of the project which should include: preparation, implementation and follow-up.                                                                                                    |                             |                                                                                                    |                                                                                                    |

|              |                                                                             | Language S       | Selection.       |                                       |           |
|--------------|-----------------------------------------------------------------------------|------------------|------------------|---------------------------------------|-----------|
| hand of your | anguage of the screens<br>screen and select the d<br>you select a language, | esired language. | -                |                                       | e right   |
|              |                                                                             |                  |                  | · · · · · · · · · · · · · · · · · · · | English 🚳 |
|              | mmission Erasmus+ Applic                                                    | ations           |                  | ECAS EAC_TRAINING (EAC-TRAINING       | pa.eu) *  |
|              | Select language                                                             |                  |                  |                                       |           |
|              | е български (bg)                                                            | čeština (cs)     | dansk (da)       | Deutsch (de)                          |           |
|              | ελληνικά (el)                                                               | English (en)     | español (es)     | eesti keel (et)                       | 1         |
|              | français (fr)                                                               | Gaeilge (ga)     | magyar (hu)      | lietuvių kalba (It)                   |           |
|              | latviešu valoda (lv)                                                        | Nederlands (nl)  | polski (pl)      | português (pt)                        |           |
|              | română (ro)                                                                 | slovenčina (sk)  | slovenščina (sl) | türkçe (tr)                           |           |
|              | 1                                                                           |                  |                  |                                       |           |
| l            |                                                                             |                  |                  |                                       |           |
|              |                                                                             |                  |                  |                                       |           |

| Mandatory Sections and Fields.                                                                                                    |
|----------------------------------------------------------------------------------------------------|
| Mandatory sections are marked with a red exclamation mark indicating missing information or that not<br>all rules for filling in the application form were respected.<br>Most individual fields which are mandatory are marked with red.                                                                                                    |
| Context Project Description Project Description Project Descriptio |
| <ul> <li>Multiplier Events</li> <li>A Learning Teaching Training</li> <li>Timetable</li> <li>Special Costs</li> <li>Follow-up</li> <li>Budget Summary</li> <li>Project Summary</li> <li>A nnexes</li> <li>Checklist</li> <li>Guidelines</li> <li>Notifications</li> </ul>                                                                                                    |
| Sharing Submission History Please select up to three topics addressed by your project. Select up to 3 topics                                                                                                    |
| Saved (Local Time)<br>11 Oct 2018 15:59:07<br>by ECAS EAC_TRAINING       Project Description         PDF       SUBMIT       Please explain the context and the objectives of your project as well as the needs and target groups to be addressed.<br>Why should this project be carried out transnationally?                                                                                                    |
| Once all mandatory fields are completed and validation rules in a section are met, sections will be marked with green check . Individual mandatory fields completed are marked with green.                                                                                                    |

| et Description<br>Reparation<br>Management                                                          | Erasmus+                                      | Call 2019                                                           |                                              | peration for innovation and the exchange<br>KA205 - Strategic Part<br>82354BD7 Deadline (Brussels Time) 05/ | nerships for youth |
|----------------------------------------------------------------------------------------------------|-----------------------------------------------|---------------------------------------------------------------------|----------------------------------------------|----------------------------------------------------------------------------------------------------|--------------------|
| Implementation<br>Intellectual Outputs<br>Multiplier Events                                         | Context                                       |                                                                     |                                              |                                                                                                    |                    |
| Learning Teaching Training<br>Timetable                                                             | Main objective of the project                 |                                                                     | project a Transnation<br>people themselves)? | al Youth Initiative (initiated, set-up and ca                                                               | arried out by      |
| Special Costs                                                                                       | Exchange of Good Practices                    | No                                                                  |                                              |                                                                                                    |                    |
| ollow-up                                                                                            | Project Title                                 |                                                                     |                                              | Decident Assessment                                                                                         |                    |
| udget Summary                                                                                       |                                               |                                                                     |                                              | Project Acronym                                                                                             |                    |
| roject Summary                                                                                      | Strategic Partnership for Youth               |                                                                     |                                              | TTT                                                                                                    |                    |
| nnexes                                                                                              | Project Start Date (dd-mm-yyyy)               | Project Total Duration                                              |                                              | Project End Date (dd-mm-yyyy)                                                                               |                    |
| hecklist                                                                                            | 01-06-2019                                    | 12 months                                                           | •                                            | 31-05-2020                                                                                                  |                    |
| lines<br>cations                                                                                    | National Agency of the Applicant Organisation | on                                                                  |                                              | Language used to fill in the form                                                                           |                    |
| ng                                                                                                  | FR02 Agence du service civique                |                                                                     | -                                            | English                                                                                                    |                    |
| hission History<br>Saved (Local Time)<br>11 Oct 2018 14:23:41<br>by ECAS EAC_TRAINING<br>PDF SUBMIT |                                               | us+ National Agencies, please consult the following<br>plus/contact | page:                                        |                                                                                                    |                    |

#### Navigation through/within application sections.

To access a specific project section, use the left side navigation menu.

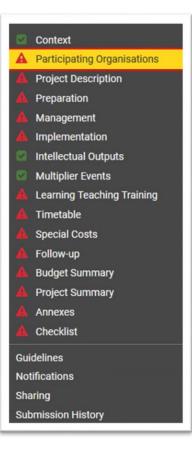

In a variety of screens you have a **navigation breadcrumb and/or screen tabs** along the top of the screen. The breadcrumb allows you to follow *a trail of breadcrumbs* to return to the screen from where you launched the current screen.

In the example indicated below, **Applicant Organisation** is shown in grey as it is the current screen displayed. The **Applicant Organisation** is accessed from the **Participating Organisations** screen.

Clicking on the hyperlink of Participating Organisations returns you to the previous screen.

| Project Description                       | Applicant Organisation Deta                  | ils (PIC 945529617)                       |                      |             |             |  |
|-------------------------------------------|----------------------------------------------|-------------------------------------------|----------------------|-------------|-------------|--|
| Preparation<br>Management                 | Legal name                                   |                                           | Legal name (national | I language) |             |  |
| Implementation                            | Centre Régional Information Jeunesse Poitou- | Charentes Maison de l'Europe de la Vienne |                      |             |             |  |
| Intellectual Outputs<br>Multiplier Events | National ID (if applicable)                  | Department (if applicable)                |                      | Acronym     |             |  |
| Learning Teaching Training<br>Timetable   | 30733663600021                               |                                           |                      |             |             |  |
| Special Costs                             | Address                                      |                                           | Country              |             |             |  |
| Follow-up                                 | 64 rue Gambetta                              |                                           | France               |             |             |  |
| Budget Summary<br>Project Summary         | City                                         |                                           | P.O. Box             |             | Postal Code |  |
| Annexes                                   | POITIERS                                     |                                           |                      |             | 86000       |  |
| Checklist                                 | Telephone                                    | Fax                                       |                      | CEDEX       |             |  |
| lelines                                   | +33549606868,+33549606864                    |                                           |                      |             |             |  |
| fications<br>ing                          | Website                                      |                                           | Email                |             |             |  |
| nission History                           | www.ij-poitou-charentes.org                  |                                           |                      |             |             |  |

The tabs next to the breadcrumb allow you to jump to a section in the current screen or alternatively use the scroll bar to navigate up and down.

In this example, the various sections of the applicant organisation (**Details, Profile, Accreditation, Associated Persons** and **Background and Experience**) can be accessed by using the tabs along the top or by scrolling down the screen.

These tabs also allow an overview of which section is completed.

| Participating Organisations     Project Description | Applicant Organisation Deta                  |                                           | 1<br>1               | 1           | 1           |
|-----------------------------------------------------|----------------------------------------------|-------------------------------------------|----------------------|-------------|-------------|
| Project Description                                 | Applicant organisation beta                  | IIIS (FIC 3433230 H)                      |                      |             |             |
| Management                                          |                                              |                                           |                      |             |             |
| Implementation                                      | Legal name                                   |                                           | Legal name (national | l language) |             |
| Intellectual Outputs                                | Centre Régional Information Jeunesse Poitou- | Charentes Maison de l'Europe de la Vienne |                      |             |             |
| Multiplier Events                                   | National ID (if applicable)                  | Department (if applicable)                |                      | Acronym     |             |
| Learning Teaching Training                          | 30733663600021                               |                                           |                      |             |             |
| Timetable                                           | 3073300300021                                |                                           |                      |             |             |
| Special Costs                                       | Address                                      |                                           | Country              |             |             |
| Follow-up                                           | 64 rue Gambetta                              |                                           | France               |             |             |
| Budget Summary                                      | City                                         |                                           | P.O. Box             |             | Postal Code |
| Project Summary                                     | City                                         |                                           | P.U. BUX             |             | Postal Code |
| Annexes                                             | POITIERS                                     |                                           |                      |             | 86000       |
| Checklist                                           | Telephone                                    | Fax                                       |                      | CEDEX       |             |
| uidelines                                           | +33549606868,+33549606864                    |                                           |                      |             |             |
| tifications                                         |                                              |                                           |                      |             |             |
| aring                                               | Website                                      |                                           | Email                |             |             |

The **Home button** brings you back to the My Applications page.

|    | Context                     | <b>TS</b> European Erasmus+ Applications |
|----|-----------------------------|------------------------------------------|
| ۷. | Participating Organisations | Commission LIASTIUST Applications        |
|    | Project Description         |                                          |
|    | Preparation                 |                                          |
|    | Management                  |                                          |
|    | Implementation              | 200                                      |
|    | Intellectual Outputs        | Erasmus+                                 |
|    | Multiplier Events           | Eldsinust                                |

# Menu button.

A list of items can be added, viewed or edited by either clicking the name of the item or using the menu button.

Underlined links or menu button.

You can access an item's details by clicking on the hyperlinked Name/title. If the details have not yet been added, click on the dotted line to enter the details, as in the example shown below.

| ID  | Name | Role                 | Preferred Contact |
|-----|------|----------------------|-------------------|
| 1 🔺 |      | Legal Representative | 0                 |
| 2   |      | Contact Person       |                   |

Items may have a MENU button available, allowing access to view, edit, refresh or delete the details for that item.

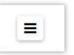

Different options are available. Click the menu button to view the options. Here are some examples:

| Organisation Details |  |
|----------------------|--|
| Refresh Organisation |  |
|                      |  |
|                      |  |
|                      |  |
|                      |  |
| Person's Details     |  |
| Person's Details     |  |
| Person's Details     |  |
| Person's Details     |  |
| 0.00                 |  |
|                      |  |

# **Auto Saving & Draft**

The form is automatically saved every 2 seconds. The **Saved (Local Time)** information on the left hand side of the screen is updated accordingly.

After closing the form, you can access it again under the **My Applications** tab on the Web Applications homepage.

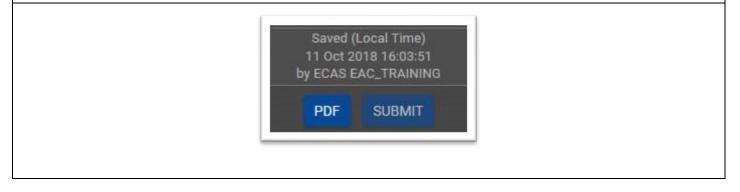

|                     | Additional help and Guidelines.                                                                                                    |                             |
|---------------------|----------------------------------------------------------------------------------------------------|-----------------------------|
| Throughout the form | m it is possible to acquire more information about particular se                                                                                                    | ections by positioning your |
| mouse pointer over  | the question mark .                                                                                                    |                             |
|                     | The selected preferred<br>contact person is the one<br>that will be contacted<br>with questions related to<br>your application/project<br>Preferred Contact $\tilde{\bullet}$                              |                             |
| Your actions in the | form may also trigger certain warning or information message<br>Participating Organisations<br>A Strategic Partnership must<br>include organisations from at least<br>two different Programme<br>Countries | es. Here are some examples: |
|                     | Confirmation Are you sure you want to delete the Organisation PIC ? Please note that all information you have entered for this Organisation will be permanently removed.                                   | X<br>NO YES                 |

#### View the Guidelines section for information and links to help you complete the form. Guidelines Nease have a look at the following information about the KA205 Strategic Partnerships for youth application Mandatory fields are marked in red. They need to be filled in before you are able to submit the form • Once all mandatory fields are filled in and the validation rules in a section are observed, sections will be marked with the following sign: 🖾 if a section is marked with this sign: 🛕 this means that either there is some information missing or not all rules have been respected. Most individual questions will be marked in the same way to make it easy to identify and fix the issues. Multiple sections of the form contain tables. You should notice the button on the right side of the table: This button will allow you to access additional options to work with the table contents. ghout the form, you can display more information about particular questions by pos use pointer over the question mark sign O ing your m . The form is automatically saved every 2 seconds After closing the form, you will be able to access it under the 'My Applications' tab on the homepage. . Once the form is submitted, you will be able to re-open and re-submit it until the submission deadline has expired. You can re-open the form from the 'My Applications' tab on the homepage You can find more information in the Guidelines for completing WEB applications: https://webgate.ec.europa.eu/fpfis/wikis/display/NAITDDC/Web+Application+For ms+Guidelines • If you have any additional questions or if you encounter a technical problem, please contact your National Agency. You can find their contact details here: http://ec.eu on form consists of the following main sections Context: This section asks for general information about your project proposal and about the National Agency that will receive, assess and decide on selection of your proposal. Unless otherwise specified in the Programme Guide, the receiving National Agency must be located in the country of the applicant organisation. Participating Organisations: This section asks for information about the applicant organisation and about other participating on The organisation included in the application, needs to be registered in order to receive a Participant Identification Code (PIC) the organisations involved as par rough the Participant Portal The PIC is a unique identifier for the organisation within the whole Enasmus+ Programme. It should be requested only once per organisation and used in all appli for a PIC should not register again. If an organisation needs to change some of the information linked to the PIC, this can be done through the Participant Portal for all Erasmus+ actions and calls. Organisations that have previously regis · Project description: This section asks for information about the stages of the project which should include: preparation, implementation and follow-up. ration: This section asks for information about preparation that you plan to do before the actual project activities take place agement: This section asks for information about the activities related to the manag ment of the project, including project ma tings be en partner organ tation: This section asks about your plans for the implementation of the project, such as monitoring activities, plans for handling of risks, etc. tual Outputs: This section asks for detailed information about Intellectual Outputs, if you are planning to include any in your project. Only Strategic Partnerships sup may apply for dedicated funding for intellectual Outputs Multiplier Events: This section asks for information about Multiplier Events. Funding under this category may be requested only if your project plans to produce Intellectual Outputs that can be disseminated through the Multiplier Events. Learning, Teaching, Training Activities: This section asks for details about the Learning, Teaching and Training Activities you plan to organize, including the amount of EU grant that you are requesting to implement them ble: In this section you will see a list of activities (Transnational project meetings, Intelectual Outputs, Multiplier Events, Learning, Teaching and Training Activities) of your project • Tin